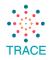

This document accompanies the <u>TRACE Data Visualization Developer Guide</u> and serves as a running list of changes to the Power BI product that are relevant to TRACE Developers. The Power BI product is updated monthly, and many of these features are useful in the visualization of Recency data. Each update will include a link to the Microsoft documentation and a note on the relevance to TRACE. This list will be updated as needed and serves as a supplement to the <u>Developer Guide</u>, which is updated one to two times per year.

#### August 2020

The summarized list of key August updates is listed below. Please see the <u>Microsoft blog</u> for a complete list of features along with a video containing a summary and demos of major updates.

- <u>Rectangular lasso select for data points</u> this feature will allow your end users to select data points within line, area, and scatter charts.
- <u>Updates to ArcGIS Maps</u> if you are using the Power BI service for deployment (publishing to powerbi.com), you can use the ArcGIS maps for Power BI. This month there were updates to the login screen, formatting tools, and a new geosearch feature.
- <u>Data prep Text/CSV by Example</u> this feature enables automated modeling of text/csv files into queries usable by Power BI.

## July 2020

The summarized list of key July updates is listed below. Please see the <u>Microsoft blog</u> for a complete list of features along with a video containing a summary and demos of major updates.

- <u>Gradient legend</u> developers can now include a legend for data colors that have been conditionally formatted by color scale. This legend can help clarify the meaning of the colors in a visual to report viewers.
- <u>Azure Maps visual</u> Azure Maps are an enhanced mapping option bringing added functionality to Power BI. The features currently available are: bubble layer, 3D bar chart layer, reference layer, custom tile layer, and real-time traffic overlay.

#### June 2020

The summarized list of key June updates is listed below. Please see the <u>Microsoft blog</u> for a complete list of features along with a video containing a summary and demos of major updates.

- <u>Hierarchy slicer</u> the hierarchy slicer is now generally available with additional customization options
- <u>Modern ribbon</u> additional update to the appearance of the ribbon

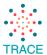

- <u>Line chart formatting updates</u> addition of option to select data colors by category to color dots in combo charts
- <u>Model view enabled for connection to Power BI datasets</u> if developers are building many Power BI reports off one Power BI data model, the model view is now enabled in Power BI desktop

## May 2020

The summarized list of key May updates is listed below. Please see the <u>Microsoft blog</u> for a complete list of features along with a video containing a summary and demos of major updates.

- <u>Dataset impact analysis</u> when publishing a report, developers will get a popup that alerts what downstream impacts the dataset update will have
- <u>DAX separators are no longer regionalized</u> DAX authoring will now default to the standard characters of a comma as the list separator and a period as the decimal symbol

## April 2020

The summarized list of key April updates is listed below. Please see the <u>Microsoft blog</u> for a complete list of features along with a video containing a summary and demos of major updates.

- <u>Rectangular lasso select across visuals</u> developers can now select multiple visuals at once by simply clicking and dragging
- <u>Custom theme dialog</u> if developers customize the theme of the report to match organizational branding, this will now appear in the theme dialog box for ease of use
- <u>Personalize visuals (preview)</u> developers can enable end-users to explore and personalize visuals within the consumption view of a report. This custom view will only apply to that individual user and will not effect the published report.

# March 2020

The summarized list of key March updates is listed below. Please see the <u>Microsoft blog</u> for a complete list of features along with a video containing a summary and demos of major updates.

- <u>New ribbon is on by default</u> the menu at the top of the Power BI interface, known as the ribbon, has been updated to have a more consistent look with other Microsoft products such as Excel.
- <u>Multi-column sort for tables</u> developers and end-users can now sort tables by more than one column by holding down the control key, similar to a custom sort in Excel
- <u>Updates to ArcGIS Maps</u> Power BI now has the native ability to connect to your organization's existing ArcGIS content. These features can only be accessed with the

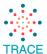

Power BI Updates Relevant to TRACE

purchase of a premium app subscription which must be purchased from Esri. This enhancement allows developers to access Esri mapping reference layers.

<u>New instructor-led Power BI Administrator training</u>